## **Customizing templates**

To change the generation of the particular Oracle Object, add a new functionality to its macro in the velocity template. The Helper utility class will assist in retrieving model information.

We suggest to make a back up of the default template. The default template is stored in <program installa tion folder>\ data\DB\_engineering\Oracle\_template folder. The template file can be changed in the **CG Properties Editor** dialog box (in the Oracle DDL set shortcut menu, choose the **Properties** command).

When generating DDL, objects are passed from the [code engineering set](https://docs.nomagic.com/display/MD2021x/Code+engineering+set) to the velocity engine. Objects, that are passed to the Oracle DDL velocity engine are presented in the following table:

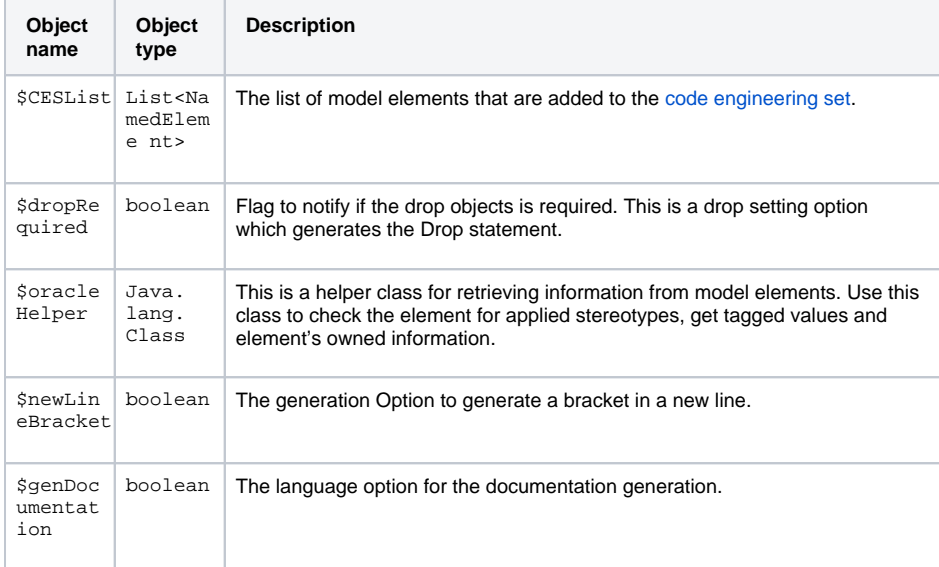